## **Lagre tall i kalkulatorens minne**

Det er svært nyttig å kunne lagre svar, mellomregninger eller for eksempel vitenskapelige konstanter i kalkulatorens minne. Disse verdiene kan hentes og brukes i andre beregninger. Dette er svært tidsbesparende og reduserer risikoen for å taste inn feil.

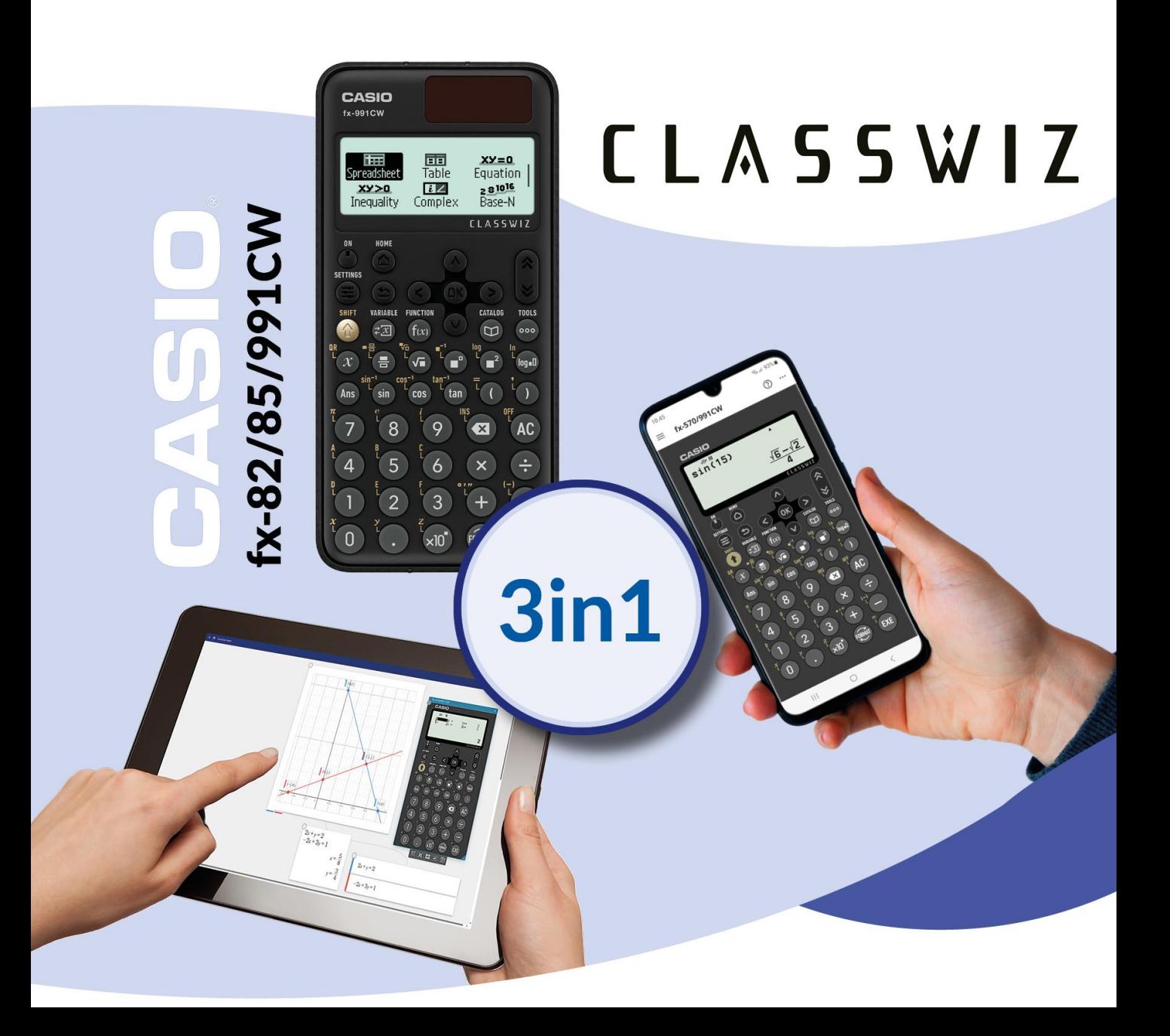

## **Lagre tall i kalkulatorens minne**

Det er svært nyttig å kunne lagre svar, mellomregninger eller for eksempel vitenskapelige konstanter i kalkulatorens minne. Disse verdiene kan hentes og brukes i andre beregninger. Dette er svært tidsbesparende og reduserer risikoen for å taste inn feil.

Funksjonen du bruker er Variable.

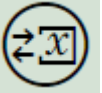

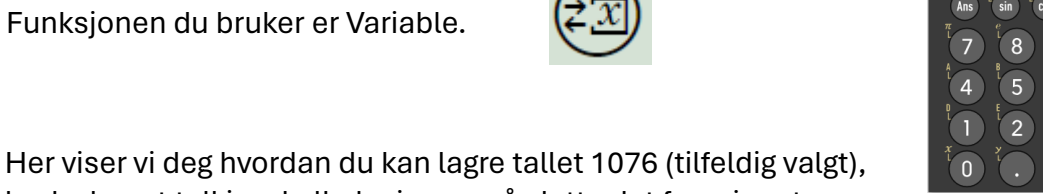

bruke lagret tall i en kalkulasjon og så slette det fra minnet.

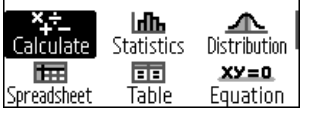

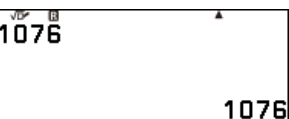

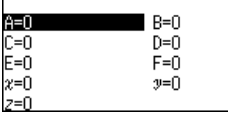

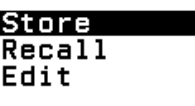

**Inflh**<br>Statistics Distribution

 $XY=0$ Equation **TAGGYA** 

> ŵ ×.

 $\circ \circ$ 

log=0  $\left( \right)$ AC

EXE

 $\frac{\Box}{\Box}$ 

(OK

3

CASIO

ے پید<br>Calculate Spreadsheet

'△

 $\bigoplus$ Ξ

Ŧ  $z\overline{x}$ 

 $\alpha$ 

Bruk appen Calculate

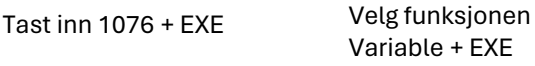

A=1076

 $C=0$ <br> $E=0$ 

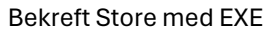

**Vi vil nå regne ut 1076 + 312 ved hjelp av minnefunksjonen.** 

A=1076

 $C=0$ 

 $E=0$ 

 $x=0$ 

 $z=0$ 

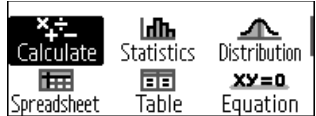

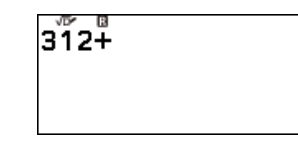

Bruk appen Calculate Tast inn 312 + Variable Velg A + EXE Bekreft Recall med EXE

 $x=0$  $y=0$  $z=0$ 

 $B=0$ 

 $D=0$ 

 $F=0$ 

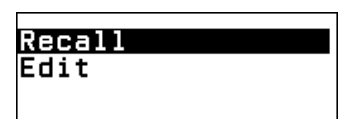

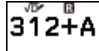

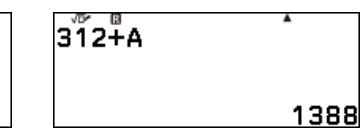

Slik ser addisjonen ut Bekreft med EXE

## **Slette verdien fra minnet**

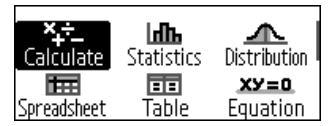

Bruk appen Calculate Velg Variable og overskriv med 0

 $B=0$ 

 $D=0$ 

 $F=0$ 

 $y=0$ 

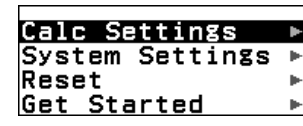

Man kan også velge Settings + Reset

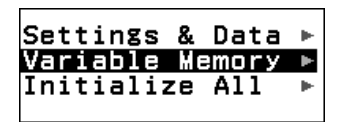

Velg deretter hva man ønsker å slette og bekreft valget (YES)

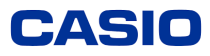